# Novell **GroupWise®**

15.06.06

7

HÄUFIG GESTELLTE FRAGEN (FAQ) ZUM GROUPWISE-CLIENT

www.novell.com

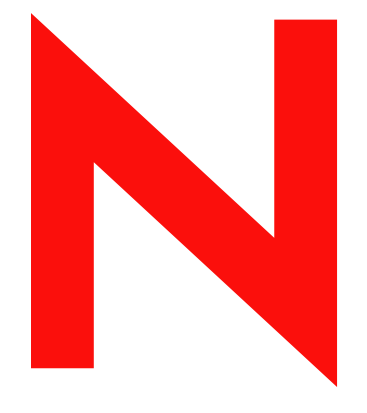

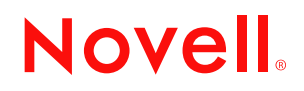

#### **Rechtliche Hinweise**

Novell, Inc., übernimmt keine Gewährleistung oder Haftung in Bezug auf den Inhalt und die Verwendung dieser Dokumentation und schließt insbesondere jede ausdrückliche oder stillschweigende Gewährleistung bezüglich der Marktgängigkeit sowie der Eignung für einen bestimmten Zweck aus. Darüber hinaus behält sich Novell, Inc., das Recht vor, diese Publikation ohne vorherige Ankündigung zu überarbeiten und inhaltliche Änderungen vorzunehmen, ohne dass für Novell die Verpflichtung entsteht, die betreffenden Benutzer oder Unternehmen über die vorgenommenen Änderungen zu informieren.

Novell, Inc., übernimmt ferner keine Gewährleistung oder Haftung in Bezug auf jede Software und schließt jede ausdrückliche oder stillschweigende Gewährleistung bezüglich der Marktgängigkeit sowie der Eignung für einen bestimmten Zweck aus. Darüber hinaus behält sich Novell, Inc., das Recht vor, die Novell-Software vollständig oder auch teilweise ohne vorherige Ankündigung zu überarbeiten und inhaltliche Änderungen vorzunehmen, ohne dass für Novell die Verpflichtung entsteht, die betreffenden Benutzer oder Unternehmen über die vorgenommenen Änderungen zu informieren.

Produkte oder technische Informationen, die unter dieser Vereinbarung bereitgestellt werden, können USamerikanischen Ausfuhrkontrollen und den Handelsgesetzen anderer Länder unterliegen. Sie erklären sich damit einverstanden, alle Ausfuhrkontrollbestimmungen zu beachten und alle Lizenzen oder Klassifizierungen für die Ausfuhr, Wiederausfuhr oder Einfuhr von Lieferungen einzuholen. Sie erklären sich damit einverstanden, nicht an Einheiten auszuführen oder wiederauszuführen, die in den aktuellen US-amerikanischen Ausfuhrausschlusslisten aufgeführt sind, oder an Länder, bei denen es sich nach den Angaben in den US-amerikanischen Ausfuhrgesetzen um Länder handelt, gegen die ein Embargo verhängt wurde oder die den Terrorismus unterstützen. Sie erklären sich damit einverstanden, Lieferungen nicht für die verbotene Endnutzung in nuklearen, chemischen oder biologischen Waffen oder Raketen einzusetzen. Weitere Informationen zur Ausfuhr von Novell-Software finden Sie unter www.novell.com/info/exports/. Novell übernimmt keine Haftung für Ihr Versäumnis, die notwendigen Ausfuhrgenehmigungen einzuholen.

Copyright © 2005-2006 Novell, Inc. Alle Rechte vorbehalten. Kein Teil dieser Publikation darf ohne vorherige schriftliche Genehmigung des Herausgebers nachgedruckt, vervielfältigt, auf elektronischen Speichermedien verarbeitet oder verbreitet werden.

Novell, Inc., verfügt hinsichtlich der Technologie, die in das in diesem Dokument beschriebene Produkt integriert ist, über Rechte an geistigem Eigentum. Im Besonderen und ohne Einschränkung zählen zu diesen Rechten an geistigem Eigentum möglicherweise ein oder mehrere US-Patente, die unter http://www.novell.com/company/legal/patents/ aufgelistet sind, bzw. ausstehende Patentanmeldungen in den USA und anderen Ländern.

Novell, Inc. 404 Wyman Street, Suite 500 Waltham, MA 02451 USA www.novell.com

*Online-Dokumentation:*Informationen zum Zugriff auf die Online-Dokumentation zu diesem oder anderen Produkten von Novell sowie zum Erhalt von Aktualisierungen erhalten Sie unter www.novell.com/ documentation.

#### **Marken von Novell**

Novell-Marken finden Sie in der [Liste der Novell-Marken](http://www.novell.com/company/legal/trademarks/tmlist.html) (http://www.novell.com/company/legal/trademarks/ tmlist.html).

#### **Materialien von Drittanbietern**

Alle Marken von Drittanbietern sind Eigentum ihrer jeweiligen Inhaber.

## **Inhalt**

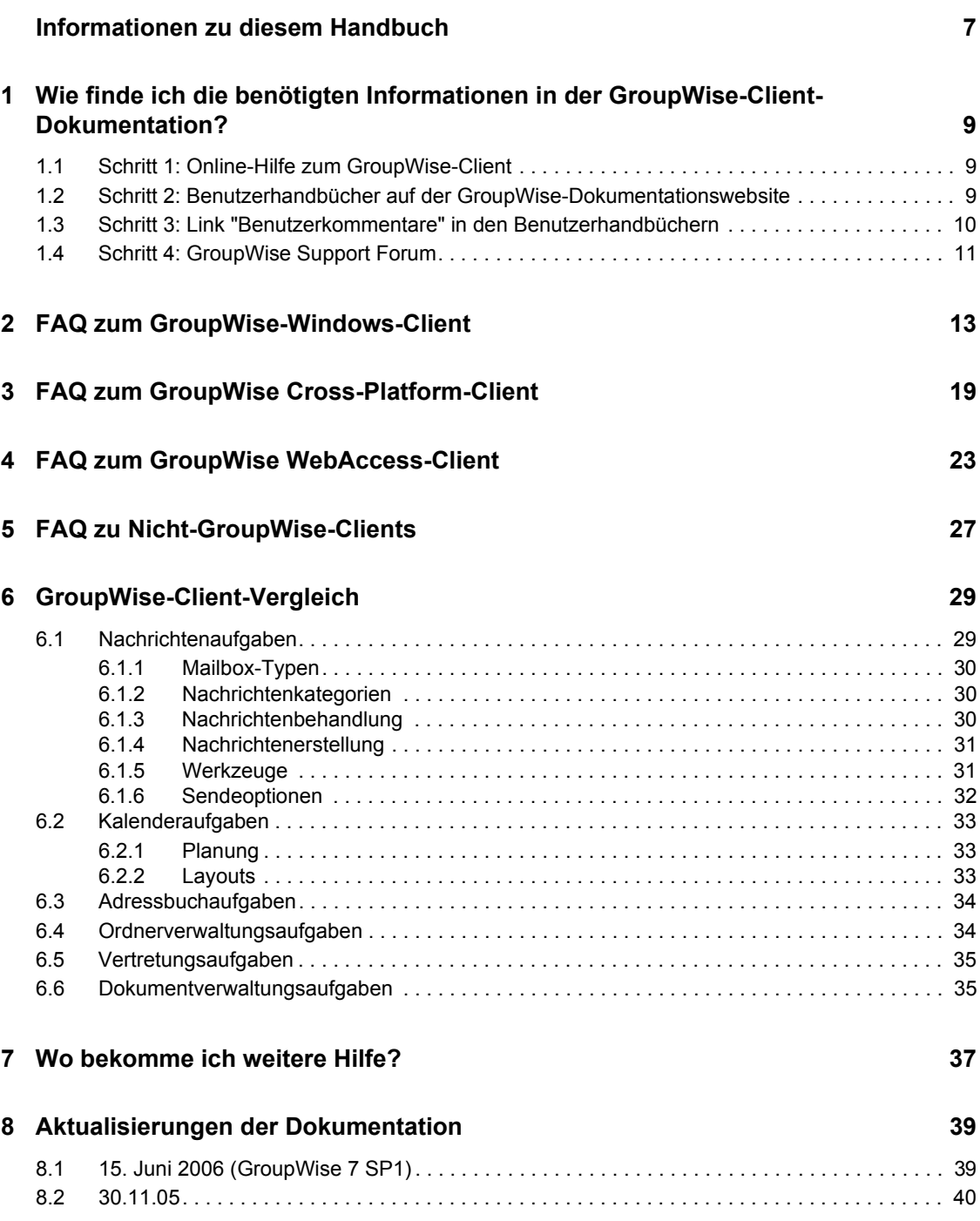

# <span id="page-6-0"></span>**Informationen zu diesem Handbuch**

Das vorliegende Novell®-Dokument *Häufig gestellte Fragen (FAQ) zum GroupWise® 7-Client* dient GroupWise-Client-Benutzern als Unterstützung, falls sie wichtige Informationen in der Online-Hilfe oder den Benutzerhandbüchern zum GroupWise-Client nicht finden:

- \* "Wie finde ich die benötigten Informationen in der GroupWise-Client-Dokumentation?" auf [Seite 9](#page-8-0)
- "FAO zum GroupWise-Windows-Client" auf Seite 13
- ["FAQ zum GroupWise Cross-Platform-Client" auf Seite 19](#page-18-0)
- ["FAQ zum GroupWise WebAccess-Client" auf Seite 23](#page-22-0)
- "FAO zu Nicht-GroupWise-Clients" auf Seite 27
- ["GroupWise-Client-Vergleich" auf Seite 29](#page-28-0)
- ["Wo bekomme ich weitere Hilfe?" auf Seite 37](#page-36-0)
- ["Aktualisierungen der Dokumentation" auf Seite 39](#page-38-0)

#### **Zielgruppe**

Dieses Handbuch richtet sich an GroupWise-Benutzer.

#### **Rückmeldungen**

Wir freuen uns auf Ihre Anregungen und Kommentare zu diesem Handbuch und der weiteren Dokumentation zu diesem Produkt. Sie können die Funktion für Benutzerkommentare unten auf jeder Seite der Online-Dokumentation verwenden, oder die Seite www.novell.com/documentation/ feedback.html besuchen und Ihre Kommentare hier eingeben.

#### **Aktualisierungen der Dokumentation**

Die neueste Version von *Häufig gestellte Fragen (FAQ) zum GroupWise 7-Client* finden Sie auf der Website zur [Novell GroupWise 7-Dokumentation](http://www.novell.com/documentation/gw7) (http://www.novell.com/documentation/gw7).

#### **Zusätzliche Dokumentation**

Zusätzliches GroupWise-Dokumentationsmaterial finden Sie in folgenden Client-Handbüchern auf der [Website zur Novell GroupWise 7-Dokumentation](http://www.novell.com/documentation/gw7) (http://www.novell.com/documentation/gw7):

- *GroupWise Windows Client User Guide (GroupWise-Benutzerhandbuch zum Windows-Client)*
- *GroupWise Cross-Platform Client User Guide (Benutzerhandbuch zum GroupWise Cross-Platform-Client)*
- *WebAccess Client User Guide (Benutzerhandbuch zum GroupWise WebAccess-Client)*
- *GroupWise Connector for Microsoft Exchange Quick Start (Kurzanleitung zu GroupWise Connector für Microsoft Exchange)*
- *GroupWise PDA Connect Readme (Readme-Datei zu GroupWise PDA Connect)*

#### **Dokumentationskonventionen**

In dieser Novell-Dokumentation wird ein "Größer als"-Zeichen (>) verwendet, um verschiedene Aktionen innerhalb eines Schritts und Nachrichten in einem Querverweispfad voneinander zu trennen.

Ein Markensymbol (®, ™ usw.) bezeichnet eine Marke von Novell. Ein Sternchen (\*) kennzeichnet eine Marke von Drittanbietern.

Wenn ein einzelner Pfadname bei manchen Plattformen mit einem umgekehrten Schrägstrich und bei manchen Plattformen mit einem Schrägstrich geschrieben werden kann, wird der Pfadname hier mit einem umgekehrten Schrägstrich geschrieben. Benutzer von Plattformen wie Linux\*, die einen Schrägstrich erfordern, sollten die von der Software geforderten Schrägstriche verwenden.

Wenn ein Startup-Schalter bei manchen Plattformen mit einem Schrägstrich und bei anderen Plattformen mit einem doppelten Bindestrich geschrieben werden kann, wird der Startup-Schalter hier mit einem Schrägstrich geschrieben. Benutzer von Plattformen wie Linux\*, die einen doppelten Bindestrich erfordern, sollten die von der Software geforderten doppelten Bindestriche verwenden.

# <span id="page-8-0"></span><sup>1</sup>**Wie finde ich die benötigten Informationen in der GroupWise-Client-Dokumentation?**

- □ [Schritt 1: Online-Hilfe zum GroupWise-Client](#page-8-1)
- [Schritt 2: Benutzerhandbücher auf der GroupWise-Dokumentationswebsite](#page-8-2)
- [Schritt 3: Link "Benutzerkommentare" in den Benutzerhandbüchern](#page-9-0)
- □ [Schritt 4: GroupWise Support Forum](#page-10-0)

## <span id="page-8-1"></span>**1.1 Schritt 1: Online-Hilfe zum GroupWise-Client**

Alle drei GroupWise®-Clients stellen eine Online-Hilfe zur Verfügung.

- **Windows-Client:** Klicken Sie auf *Hilfe* > *Hilfethemen* und *Hilfe* > *Interaktives Tutorial*.
- **Cross-Platform-Client:** Klicken Sie auf *Hilfe* > *Hilfethemen*.
- **WebAccess-Client:** Klicken Sie auf *Hilfe*.

Die Online-Hilfe in allen drei Clients bietet drei Möglichkeiten, auf die in der Hilfe verfügbaren Informationen zuzugreifen.

- **Inhalt:** Ermöglicht einen aufgabenorientierten Zugriff ("Verfahren") auf die Hilfe-Informationen. Ein sehr guter Einstieg für Anfänger.
- **Index:** Ermöglicht den Zugriff auf häufige Aufgaben und Funktionen nach Alphabet. Äußerst hilfreich, wenn Sie wissen, was Sie tun möchten, aber nicht herausfinden können, auf welche Weise.
- **Suchen:** Ermöglicht eine Volltextsuche nach Hilfe-Informationen anhand von Schlüsselwörtern. Was über den Index nicht gefunden wird, sollten Sie über die Volltextsuche finden.

Falls die Online-Hilfe Ihnen nicht weiterhilft, fahren Sie mit [Schritt 2: Benutzerhandbücher auf der](#page-8-2)  [GroupWise-Dokumentationswebsite](#page-8-2) fort.

### <span id="page-8-2"></span>**1.2 Schritt 2: Benutzerhandbücher auf der GroupWise-Dokumentationswebsite**

Zu allen drei GroupWise-Clients stehen auf der [GroupWise 7-Dokumentationswebsite](http://www.novell.com/documentation/gw7) (http:// www.novell.com/documentation/gw7) Benutzerhandbücher zur Verfügung, auf die mühelos zugegriffen werden kann:

- **Windows-Client:** Klicken Sie auf *Hilfe* > *Benutzerhandbuch*.
- **Cross-Platform-Client:** Klicken Sie auf *Hilfe* > *Benutzerhandbuch*.
- **WebAccess-Client:** Klicken Sie auf *Hilfe* > *Benutzerhandbuch*.

Die Benutzerhandbücher stehen sowohl im HTML- als auch im PDF-Format zur Verfügung. Beide Formate können durchsucht werden und führen zu verschiedenen Arten von Suchergebnissen.

- **HTML-Suche:** Um die HTML-Version eines Benutzerhandbuchs zu durchsuchen, klicken Sie auf den Hauptlink für das Handbuch auf der [GroupWise 7-Dokumentationswebsite](http://www.novell.com/documentation/gw7) (http:// www.novell.com/documentation/gw7) und wählen Sie die Abschnitte des Handbuchs, die Sie durchsuchen möchten, im linken Fensterbereich aus. Es werden standardmäßig alle Abschnitte des Handbuchs ausgewählt. Geben Sie das Wort oder den Satz ein, nach dem Sie suchen möchten, und klicken Sie auf *Markierte Elemente durchsuchen nach*. Mithilfe der Websuchtechnologie werden Seiten zurückgegeben, auf denen das Wort oder der Ausdruck zu finden ist, wobei nach der Wahrscheinlichkeit abgestuft wird, mit der die jeweilge Seite den gesuchten Text enthält.
- **PDF-Suche:** Um die PDF-Version eines Benutzerhandbuchs zu durchsuchen, klicken Sie auf den PDF-Link zum entsprechenden Handbuch auf der [GroupWise 7-Dokumentationswebsite](http://www.novell.com/documentation/gw7) (http://www.novell.com/documentation/gw7). Klicken Sie auf *Suchen* (Fernglassymbol), geben Sie das Wort bzw. den zu suchenden Ausdruck ein und klicken Sie auf *Suchen*, um das erste Vorkommen zu finden. Klicken Sie auf *Neue Suche*, um die Suche im Dokument nach weiteren Vorkommen des Worts/Ausdrucks fortzusetzen. Diese Volltextsuche ist genauer als die Websuche.

**Tipp:** Wenn Sie eine HTML-Version eines Benutzerhandbuchs geöffnet haben, können Sie auf *PDF anzeigen* oben auf jeder Seite klicken, um unmittelbar die PDF-Version des Benutzerhandbuchs zu öffnen.

Falls Ihnen das Benutzerhandbuch nicht weiterhilft, fahren Sie mit [Schritt 3: Link](#page-9-0)  ["Benutzerkommentare" in den Benutzerhandbüchern](#page-9-0) fort.

### <span id="page-9-0"></span>**1.3 Schritt 3: Link "Benutzerkommentare" in den Benutzerhandbüchern**

Falls Sie die Online-Hilfe und das Benutzerhandbuch für den von Ihnen verwendeten GroupWise-Client durchsucht haben und die benötigten Informationen noch nicht gefunden haben, können Sie einen Benutzerkommentar zur Dokumentation senden. Klicken Sie einfach auf *Kommentar hinzufügen* auf einer beliebigen Seite der HTML-Version der Dokumentation.

**Wichtig:** Am besten ist es, wenn Sie Ihren Kommentar von der Seite des Benutzerhandbuchs aus senden, auf der Sie die Informationen gesucht haben.

Wenn Sie einen Benutzerkommentar senden, gibt es folgende Möglichkeiten:

- Wir wissen, wo Sie in der aktuellen Dokumentation die Antwort auf Ihre Frage finden können. Wir senden Ihnen eine Antwort, mit deren Hilfe Sie die benötigten Informationen finden.
- Wir kennen die Antwort auf Ihre Frage und haben festgestellt, dass sie nicht in der aktuellen Dokumentation enthalten ist. Wir senden Ihnen eine Antwort und stellen die Information auf die Seite, auf der Sie Ihren Kommentar erstellt haben. Die Information wird in der nächsten Version der GroupWise-Dokumentation hinzugefügt.
- Wir kennen die Antwort auf Ihre Frage nicht. Wir finden die Antwort auf Ihre Frage heraus und fahren wie oben beschrieben fort.

 In unserer Rolle als technische Autoren können wir Ihnen nicht bei der Lösung von Problemen mit der GroupWise-Software helfen. Sollte GroupWise nicht in der gewünschten Weise funktionieren, fahren Sie mit [Schritt 4: GroupWise Support Forum](#page-10-0) fort.

**Hinweis:** Die Antwortzeiten können unterschiedlich sein.

## <span id="page-10-0"></span>**1.4 Schritt 4: GroupWise Support Forum**

Das [GroupWise Support Forum](http://support.novell.com/forums/2gw.html) (http://support.novell.com/forums/2gw.html) bietet Unterstützung durch über 30 freiwillige Systemoperatoren weltweit sowie hilfsbereite GroupWise-Benutzer in allen Ländern. Falls Sie feststellen, dass der GroupWise-Client nicht wie beschrieben funktioniert, stellen Sie Ihr Problem in das GroupWise Support Forum, um kostenlose Unterstützung zu erhalten.

# <span id="page-12-0"></span>2**FAQ zum GroupWise-Windows-Client**

- [Wie passe ich die Ansicht "Basis" an?](#page-13-0)
- [Hilfe! Ich habe mit der Ansicht "Basis" experimentiert. Wie kann ich die Standardansicht](#page-13-1)  [wiederherstellen?](#page-13-1)
- [Wie blende ich die kleinen Monatskalender aus, die in meiner Kalenderwochenansicht in](#page-13-2)  [GroupWise 6.5 nicht angezeigt wurden?](#page-13-2)
- [Wie richte ich eine automatische Antwort ein, mit der andere Personen informiert werden, dass](#page-13-3)  [ich im Urlaub/nicht im Büro bin?](#page-13-3)
- [Wie kann ich unten an jede Nachricht, die ich versende, Text \(beispielsweise](#page-13-4)  [Kontaktinformationen\) anfügen?](#page-13-4)
- [Meine persönlichen Daten im GroupWise-Adressbuch sind veraltet. Wie kann ich sie](#page-13-5)  [aktualisieren?](#page-13-5)
- [Wie zeige ich nur die ungeöffneten Nachrichten an?](#page-13-6)
- [Wie werde ich über eingehende Nachrichten informiert?](#page-14-0)
- [Wie deaktiviere oder ändere ich das Audiosignal für meine Terminbenachrichtigungen?](#page-14-1)
- [Kann ich einen Alarm für einen Job festlegen?](#page-14-2)
- [Wie plane ich ein jährliches Ereignis, wie beispielsweise einen Geburtstag oder einen](#page-14-3)  [Jahrestag?](#page-14-3)
- [Wie ändere ich meine Standardschriftart zum Erstellen und Anzeigen von Nachrichten?](#page-14-4)
- [Wie aktiviere oder deaktiviere ich den Kopftext für Nachrichten, die ich drucke?](#page-14-5)
- [Was bedeuten all die kleinen Symbole neben meinen Nachrichten?](#page-14-6)
- [Ein Benutzer hat mir den Vertretungszugriff auf eine andere Mailbox gewährt. Wie funktioniert](#page-14-7)  [der Zugriff?](#page-14-7)
- [Wie kann ich den Eigentümer eines freigegebenen Ordners ändern?](#page-14-8)
- [Hilfe! Mein Ordner ist verschwunden. Wie kann ich ihn wieder anzeigen?](#page-15-0)
- [Wie füge ich einer Nachrichtenliste eine weitere Spalte hinzu?](#page-15-1)
- [Wo befindet sich das Menü "Konten", das ich brauche, um in GroupWise ein POP- oder IMAP-](#page-15-2)[Emailkonto einzurichten?](#page-15-2)
- [Kann ich Anlagen aus einer empfangenen Nachricht löschen?](#page-15-3)
- [Wie stelle ich im Dialogfeld "Datei beifügen" die standardmäßige Datei-Auflistung auf](#page-15-4)  ["Details" \(um die Dateigröße, den Typ und das Datum einzuschließen\) und nicht auf "Liste"](#page-15-4)  [\(wo nur Dateinamen angegeben sind\) ein?](#page-15-4)
- [Wie leite ich alle meine eingehenden Emails aus meinem GroupWise-Konto an mein privates](#page-15-5)  [Email-Konto weiter?](#page-15-5)
- [Wie sende ich eine Nachricht an ein Mobiltelefon?](#page-15-6)
- [Warum gibt es Diskrepanzen zwischen der Ordnerstruktur in meinem Archiv und in meiner](#page-15-7)  [Online- oder Caching-Mailbox?](#page-15-7)
- [Kann ich mein GroupWise-Archiv auf eine CD übertragen, um auf meiner Arbeitsstation Platz](#page-16-0)  [zu sparen, und dann auf der CD darauf zugreifen, wenn ich alte Nachrichten ansehen möchte?](#page-16-0)
- [Wie starte ich GroupWise im Vollbildmodus?](#page-16-1)
- [In meiner Mailbox ist kein Platz mehr. Ich habe alles gelöscht, worauf ich verzichten kann. Was](#page-16-2)  [nun?](#page-16-2)

**Hinweis:** Externe Querverweise in diesem Abschnitt beziehen sich auf das *Benutzerhandbuch zum GroupWise 7-Windows-Client*.

#### <span id="page-13-0"></span>**Wie passe ich die Ansicht "Basis" an?**

Siehe "Die Ansicht "Basis"" und "Verwenden von Feldern".

#### <span id="page-13-1"></span>**Hilfe! Ich habe mit der Ansicht "Basis" experimentiert. Wie kann ich die Standardansicht wiederherstellen?**

Klicken Sie auf das Symbol *Basis* und anschließend auf *Eigenschaften* > *Anzeigen* > *Felder anpassen* > *Standardwerte wiederherstellen*.

#### <span id="page-13-2"></span>**Wie blende ich die kleinen Monatskalender aus, die in meiner Kalenderwochenansicht in GroupWise 6.5 nicht angezeigt wurden?**

Klicken Sie mit der rechten Maustaste auf die Schaltfläche *Woche* in der Leiste "Kalenderlayout" und klicken Sie auf *Eigenschaften*. Wählen Sie *Woche* und klicken Sie dann auf *Bearbeiten*. Wählen Sie *Woche* anstelle von *Woche (Standard)* und klicken Sie auf *OK*.

#### <span id="page-13-3"></span>**Wie richte ich eine automatische Antwort ein, mit der andere Personen informiert werden, dass ich im Urlaub/nicht im Büro bin?**

Siehe "Erstellen einer Urlaubsregel oder automatischen Antwort".

#### <span id="page-13-4"></span>**Wie kann ich unten an jede Nachricht, die ich versende, Text (beispielsweise Kontaktinformationen) anfügen?**

Siehe "Hinzufügen einer Signatur oder vCard zu gesendeten Nachrichten".

#### <span id="page-13-7"></span><span id="page-13-5"></span>**Meine persönlichen Daten im GroupWise-Adressbuch sind veraltet. Wie kann ich sie aktualisieren?**

Sie können die Daten im GroupWise-Adressbuch nicht selbst bearbeiten. Sie müssen sich an Ihren GroupWise-Administrator wenden, um Ihre persönlichen Daten zu aktualisieren.

#### <span id="page-13-8"></span><span id="page-13-6"></span>**Wie zeige ich nur die ungeöffneten Nachrichten an?**

Die Standardansicht "Basis" enthält den Bereich "Ungelesene Nachrichten". Siehe dazu "Die Ansicht "Basis"".

Wenn Sie die Ansicht "Basis" nicht verwenden, können Sie einen Suchergebnisordner erstellen wie unter "Suchergebnisordner" beschrieben. Verwenden Sie eine erweiterte Suche und richten Sie sie so ein, dass der Nachrichtenstatus nicht "Geöffnet" (oder einen anderen im Suchergebnisordner unerwünschten Status) enthält. Sie können dann in diesem Ordner alle ungeöffneten Nachrichten als eine Gruppe ansehen.

#### <span id="page-14-0"></span>**Wie werde ich über eingehende Nachrichten informiert?**

Siehe "Ausführen von Notify".

#### <span id="page-14-1"></span>**Wie deaktiviere oder ändere ich das Audiosignal für meine Terminbenachrichtigungen?**

Wenn *Notify* ausgeführt wird, sehen Sie ein entsprechendes Symbol (ein kleiner Globus mit einem Buchstaben) in Ihrer Windows-Taskleiste. Klicken Sie mit der rechten Maustaste auf das *Notify*-Symbol und anschließend auf *Optionen* > *Alarm*. Wählen Sie *Audio wiedergeben* und wählen Sie anschließend die Audiodatei, die Sie wiedergeben möchten.

#### <span id="page-14-2"></span>**Kann ich einen Alarm für einen Job festlegen?**

Zurzeit können Sie keine Alarmsignale für Jobs festlegen. Alarmsignale können nur für Einträge festgelegt werden, die in Ihrem Kalender angezeigt werden.

#### <span id="page-14-3"></span>**Wie plane ich ein jährliches Ereignis, wie beispielsweise einen Geburtstag oder einen Jahrestag?**

Siehe "Planen einer Datumsautomatik mit der Option "Formel"".

#### <span id="page-14-4"></span>**Wie ändere ich meine Standardschriftart zum Erstellen und Anzeigen von Nachrichten?**

Siehe "Ändern der Schrift von gesendeten Nachrichten", "Ändern der Schrift von empfangenen Nachrichten" und "Festlegen des Standardlayouts".

#### <span id="page-14-10"></span><span id="page-14-5"></span>**Wie aktiviere oder deaktiviere ich den Kopftext für Nachrichten, die ich drucke?**

Klicken Sie für eine als "Einfacher Text" formatierte Nachricht mit der rechten Maustaste auf die Nachricht und klicken Sie dann auf *Anzeigen*. Klicken Sie auf *Druckoptionen (Vorschau)* und aktivieren bzw. deaktivieren Sie *Kopftext drucken*.

Eine als HTML formatierte Nachricht wird gemäß Ihren aktuellen Internet Explorer-Browsereinstellungen angezeigt und gedruckt (*Datei > Seite einrichten > Kopf- und Fußzeilen*).

#### <span id="page-14-6"></span>**Was bedeuten all die kleinen Symbole neben meinen Nachrichten?**

Siehe "Symbole neben Nachrichten in Ihrer Mailbox, im Ordner "Ausgangsnachrichten" und im Kalender".

#### <span id="page-14-7"></span>**Ein Benutzer hat mir den Vertretungszugriff auf eine andere Mailbox gewährt. Wie funktioniert der Zugriff?**

Siehe "Verwalten von Mailbox/Kalender eines anderen Benutzers".

#### <span id="page-14-9"></span><span id="page-14-8"></span>**Wie kann ich den Eigentümer eines freigegebenen Ordners ändern?**

Zurzeit gibt es keine einfache Methode, die Eigentümerschaft eines freigegebenen Ordners von einem Benutzer auf einen anderen zu übertragen. Es gibt die Möglichkeit, dass ein Benutzer, für den der Ordner freigegeben ist, einen neuen Ordner erstellt, den Inhalt des freigegebenen Ordners in den neuen Ordner kopiert und diesen dann für andere Benutzer freigibt. Damit wird er zum Eigentümer

der neu freigegebenen Kopie des ursprünglichen freigegebenen Ordners. Der neue Eigentümer muss über die vollständigen Rechte am ursprünglich freigegebenen Ordner verfügen.

#### <span id="page-15-0"></span>**Hilfe! Mein Ordner ist verschwunden. Wie kann ich ihn wieder anzeigen?**

Klicken Sie auf *Anzeigen* > *Ordnerliste*. Wenn dies im aktuellen Kontext nicht möglich ist, klicken Sie auf *Werkzeuge* > *Optionen* > *Umgebung* > *Gestaltung* > *Ordnerliste anzeigen*.

#### <span id="page-15-10"></span><span id="page-15-1"></span>**Wie füge ich einer Nachrichtenliste eine weitere Spalte hinzu?**

Klicken Sie mit der rechten Maustaste auf eine bestehende Spaltenüberschrift, klicken Sie dann auf *Weitere Spalten* und wählen Sie die anzuzeigenden Spalten aus.

#### <span id="page-15-11"></span><span id="page-15-2"></span>**Wo befindet sich das Menü "Konten", das ich brauche, um in GroupWise ein POPoder IMAP-Emailkonto einzurichten?**

Das Menü *Konten* ist nur verfügbar, wenn Ihr GroupWise-Administrator diese Funktion aktiviert hat. Siehe dazu die Beschreibung in "Ändern von Umgebungsoptionen" unter "Client" im *GroupWise 7-Verwaltungshandbuch zu GroupWise 7*. Bitten Sie Ihren GroupWise-Administrator, die Funktion zu aktivieren.

#### <span id="page-15-3"></span>**Kann ich Anlagen aus einer empfangenen Nachricht löschen?**

Nein. Dies ist zurzeit nicht möglich.

#### <span id="page-15-4"></span>**Wie stelle ich im Dialogfeld "Datei beifügen" die standardmäßige Datei-Auflistung auf "Details" (um die Dateigröße, den Typ und das Datum einzuschließen) und nicht auf "Liste" (wo nur Dateinamen angegeben sind) ein?**

Leider können Sie die standardmäßige Datei-Auflistung weder in GroupWise® noch in der Windows\*-Betriebssystemumgebung ändern.

#### <span id="page-15-9"></span><span id="page-15-5"></span>**Wie leite ich alle meine eingehenden Emails aus meinem GroupWise-Konto an mein privates Email-Konto weiter?**

Siehe "Erstellen einer Regel, um alle Emails an ein privates Email-Konto weiterzuleiten".

#### <span id="page-15-8"></span><span id="page-15-6"></span>**Wie sende ich eine Nachricht an ein Mobiltelefon?**

Die meisten Mobiltelefone beinhalten eine Email-Adresse für SMS-Nachrichten. Wenn Sie Ihre Nachricht an Ihr eigenes Mobiltelefon weiterleiten möchten, erfragen Sie die Email-Adresse Ihres Telefons bei Ihrem Mobilfunkbetreiber. Wenn Sie Ihre Nachricht an ein fremdes Mobiltelefon weiterleiten möchten, müssen Sie die Email-Adresse dieses Telefons kennen.

#### <span id="page-15-12"></span><span id="page-15-7"></span>**Warum gibt es Diskrepanzen zwischen der Ordnerstruktur in meinem Archiv und in meiner Online- oder Caching-Mailbox?**

Theoretisch sollte die Ordnerstruktur in Ihrem Archiv mit der Ordnerstruktur in Ihrer Mailbox übereinstimmen. Jedoch haben Sie beim Arbeiten in Ihrer Mailbox im Laufe der Zeit wahrscheinlich Ordner umbenannt, gelöscht und verschoben. Das Archiv kann mit all diesen Änderungen an der Mailbox-Ordnerstruktur nicht Schritt halten. Daher sind gelegentlich Nachrichten nicht an der erwarteten Stelle archiviert. Manchmal müssen Sie archivierte Nachrichten mithilfe der Suchfunktion lokalisieren.

Dieses Problem tritt häufiger bei Benutzern auf, deren GroupWise-Archive mehrere GroupWise-Versionen umspannen.

#### <span id="page-16-5"></span><span id="page-16-0"></span>**Kann ich mein GroupWise-Archiv auf eine CD übertragen, um auf meiner Arbeitsstation Platz zu sparen, und dann auf der CD darauf zugreifen, wenn ich alte Nachrichten ansehen möchte?**

Wenn Sie Ihr GroupWise-Archiv auf eine CD kopieren, wird es als Nur-Lese-Dokument markiert. Gegenwärtig kann GroupWise kein Nur-Lese-Archiv öffnen. Sie können es von der CD zurück in eine Schreib-Lese-Umgebung kopieren, um darauf zuzugreifen.

Um den Speicherort für Ihr Archiv festzulegen, wählen Sie *Werkzeuge* > *Optionen* > *Umgebung* > *Pfad zu den Dateien* > *Archivverzeichnis*. Sie müssen darauf achten, dass Ihr Archivspeicherort immer auf das korrekte Verzeichnis eingestellt ist, in dem die laufende automatische Archivierung erfolgen soll. Derzeit empfehlen oder unterstützen wir nicht mehrere Archivspeicherorte, obwohl dies möglich ist.

#### <span id="page-16-4"></span><span id="page-16-1"></span>**Wie starte ich GroupWise im Vollbildmodus?**

Stellen Sie das GroupWise-Clientfenster manuell ein, indem Sie seine Ränder so verschieben, bis es den ganzen Bildschirm einnimmt. Verwenden Sie nicht die Schaltfläche *Maximieren*.

#### <span id="page-16-3"></span><span id="page-16-2"></span>**In meiner Mailbox ist kein Platz mehr. Ich habe alles gelöscht, worauf ich verzichten kann. Was nun?**

Sie müssen den Papierkorb leeren, bevor Ihre Festplattenbelegung verringert wird.

# <span id="page-18-0"></span>3**FAQ zum GroupWise Cross-Platform-Client**

- [Ich bin an den GroupWise-Windows-Client gewöhnt. Auf welche Unterschiede stoße ich bei](#page-18-1)  [der Verwendung des Cross-Platform-Client?](#page-18-1)
- [Wo befindet sich die Ansicht "Basis"?](#page-18-2)
- [Wie richte ich eine automatische Antwort ein, mit der andere Personen informiert werden, dass](#page-19-0)  [ich im Urlaub/nicht im Büro bin?](#page-19-0)
- [Wie kann ich unten an jede Nachricht, die ich versende, Text \(beispielsweise](#page-19-1)  [Kontaktinformationen\) anfügen?](#page-19-1)
- [Meine persönlichen Daten im GroupWise-Adressbuch sind veraltet. Wie kann ich sie](#page-13-7)  [aktualisieren?](#page-13-7)
- [Wie plane ich ein jährliches Ereignis, wie beispielsweise einen Geburtstag oder einen](#page-19-2)  [Jahrestag?](#page-19-2)
- [Wie ändere ich meine Standardschriftart zum Erstellen und Anzeigen von Nachrichten?](#page-19-3)
- [Was bedeuten all die kleinen Symbole neben meinen Nachrichten?](#page-19-4)
- [Wie füge ich einer Nachrichtenliste eine weitere Spalte hinzu?](#page-19-5)
- [Kann ich Anlagen aus einer empfangenen Nachricht löschen?](#page-19-6)
- [Ein Benutzer hat mir den Vertretungszugriff auf eine andere Mailbox gewährt. Wie funktioniert](#page-19-7)  [der Zugriff?](#page-19-7)
- [Wie kann ich den Eigentümer eines freigegebenen Ordners ändern?](#page-14-9)
- [Wie leite ich alle meine eingehenden Emails aus meinem GroupWise-Konto an mein privates](#page-20-0)  [Email-Konto weiter?](#page-20-0)
- [Wie sende ich eine Nachricht an ein Mobiltelefon?](#page-15-8)
- [In meiner Mailbox ist kein Platz mehr. Ich habe alles gelöscht, worauf ich verzichten kann. Was](#page-16-3)  [nun?](#page-16-3)

**Hinweis:** Externe Querverweise in diesem Abschnitt beziehen sich auf das *Benutzerhandbuch zum GroupWise 7-Cross-Platform-Client*.

#### <span id="page-18-1"></span>**Ich bin an den GroupWise-Windows-Client gewöhnt. Auf welche Unterschiede stoße ich bei der Verwendung des Cross-Platform-Client?**

Siehe ["GroupWise-Client-Vergleich" auf Seite 29.](#page-28-0)

#### <span id="page-18-2"></span>**Wo befindet sich die Ansicht "Basis"?**

Bei der Ansicht "Basis" handelt es sich um eine neue Funktion im GroupWise® 7-Windows-Client. Sie ist im Cross-Platform-Client noch nicht verfügbar.

#### <span id="page-19-0"></span>**Wie richte ich eine automatische Antwort ein, mit der andere Personen informiert werden, dass ich im Urlaub/nicht im Büro bin?**

Siehe "Erstellen einer Urlaubsregel".

#### <span id="page-19-1"></span>**Wie kann ich unten an jede Nachricht, die ich versende, Text (beispielsweise Kontaktinformationen) anfügen?**

Siehe "Hinzufügen einer Signatur oder vCard zu gesendeten Nachrichten".

#### **Meine persönlichen Daten im GroupWise-Adressbuch sind veraltet. Wie kann ich sie aktualisieren?**

Sie können die Daten im GroupWise-Adressbuch nicht selbst bearbeiten. Sie müssen sich an Ihren GroupWise-Administrator wenden, um Ihre persönlichen Daten zu aktualisieren.

#### <span id="page-19-2"></span>**Wie plane ich ein jährliches Ereignis, wie beispielsweise einen Geburtstag oder einen Jahrestag?**

Zum jetzigen Zeitpunkt können Sie keine jährlichen Ereignisse in einer einzigen Aktion ändern. Sie müssen die Datumsautomatik-Funktion verwenden. Wählen Sie im Register *Datumsangaben* das Datum aus, verschieben Sie es in das nächste Jahr, wählen Sie das Datum erneut aus und wiederholen Sie den Vorgang für die gewünschten Jahre.

#### <span id="page-19-3"></span>**Wie ändere ich meine Standardschriftart zum Erstellen und Anzeigen von Nachrichten?**

Siehe "Ändern der Schrift von gesendeten Nachrichten" und "Festlegen des Standardlayouts".

#### <span id="page-19-4"></span>**Was bedeuten all die kleinen Symbole neben meinen Nachrichten?**

Siehe "Symbole neben Nachrichten in Ihrer Mailbox und dem Kalender".

#### <span id="page-19-8"></span><span id="page-19-5"></span>**Wie füge ich einer Nachrichtenliste eine weitere Spalte hinzu?**

Klicken Sie mit der rechten Maustaste auf eine bestehende Spaltenüberschrift, klicken Sie dann auf *Weitere Spalten* und wählen Sie die anzuzeigenden Spalten aus.

#### <span id="page-19-6"></span>**Kann ich Anlagen aus einer empfangenen Nachricht löschen?**

Nein. Dies ist zurzeit nicht möglich.

#### <span id="page-19-7"></span>**Ein Benutzer hat mir den Vertretungszugriff auf eine andere Mailbox gewährt. Wie funktioniert der Zugriff?**

Siehe "Verwalten von Mailbox/Kalender eines anderen Benutzers".

#### **Wie kann ich den Eigentümer eines freigegebenen Ordners ändern?**

Zurzeit gibt es keine einfache Methode, die Eigentümerschaft eines freigegebenen Ordners von einem Benutzer auf einen anderen zu übertragen. Es gibt die Möglichkeit, dass ein Benutzer, für den der Ordner freigegeben ist, einen neuen Ordner erstellt, den Inhalt des freigegebenen Ordners in den neuen Ordner kopiert und diesen dann für andere Benutzer freigibt. Damit wird er zum Eigentümer

der neu freigegebenen Kopie des ursprünglichen freigegebenen Ordners. Der neue Eigentümer muss über die vollständigen Rechte am ursprünglich freigegebenen Ordner verfügen.

#### <span id="page-20-0"></span>**Wie leite ich alle meine eingehenden Emails aus meinem GroupWise-Konto an mein privates Email-Konto weiter?**

Siehe "Erstellen einer Regel, um alle Emails an ein privates Email-Konto weiterzuleiten".

#### **Wie sende ich eine Nachricht an ein Mobiltelefon?**

Die meisten Mobiltelefone beinhalten eine Email-Adresse für SMS-Nachrichten. Wenn Sie Ihre Nachricht an Ihr eigenes Mobiltelefon weiterleiten möchten, erfragen Sie die Email-Adresse Ihres Telefons bei Ihrem Mobilfunkbetreiber. Wenn Sie Ihre Nachricht an ein fremdes Mobiltelefon weiterleiten möchten, müssen Sie die Email-Adresse dieses Telefons kennen.

#### **In meiner Mailbox ist kein Platz mehr. Ich habe alles gelöscht, worauf ich verzichten kann. Was nun?**

Sie müssen den Papierkorb leeren, bevor Ihre Festplattenbelegung verringert wird.

# <span id="page-22-0"></span>4**FAQ zum GroupWise WebAccess-Client**

- [Ich bin an den GroupWise-Windows-Client gewöhnt. Auf welche Unterschiede stoße ich bei](#page-22-1)  [der Verwendung des WebAccess-Client?](#page-22-1)
- [Ich bin an den GroupWise-Windows-Client gewöhnt. Auf welche Unterschiede stoße ich bei](#page-22-1)  [der Verwendung des WebAccess-Client?](#page-22-1)
- [Wie verhindere ich, dass mein Passwort automatisch auf der WebAccess-Anmeldeseite](#page-23-0)  [angezeigt wird?](#page-23-0)
- [Was kann ich tun, wenn die Zeit für meine Sitzung überschritten wird, während ich an einer](#page-23-1)  [Nachricht arbeite?](#page-23-1)
- [Wie richte ich eine automatische Antwort ein, mit der andere Personen informiert werden, dass](#page-23-2)  [ich im Urlaub/nicht im Büro bin?](#page-23-2)
- [Wie kann ich unten an jede Nachricht, die ich versende, Text \(beispielsweise](#page-23-3)  [Kontaktinformationen\) anfügen?](#page-23-3)
- [Meine persönlichen Daten im GroupWise-Adressbuch sind veraltet. Wie kann ich sie](#page-13-7)  [aktualisieren?](#page-13-7)
- [Was bedeuten all die kleinen Symbole neben meinen Nachrichten?](#page-23-4)
- [Warum verschwinden immer wieder Nachrichten aus meiner Mailbox?](#page-23-5)
- [Wie blockiere ich meine Mailbox für unerwünschte Nachrichten?](#page-24-0)
- [Kann ich Anlagen aus einer empfangenen Nachricht löschen?](#page-24-1)
- [Ein Benutzer hat mir den Vertretungszugriff auf eine andere Mailbox gewährt. Wie funktioniert](#page-24-2)  [der Zugriff?](#page-24-2)
- [Wie leite ich alle meine eingehenden Emails aus meinem GroupWise-Konto an mein privates](#page-15-9)  [Email-Konto weiter?](#page-15-9)
- [Wie sende ich eine Nachricht an ein Mobiltelefon?](#page-15-8)
- [In meiner Mailbox ist kein Platz mehr. Ich habe alles gelöscht, worauf ich verzichten kann. Was](#page-16-3)  [nun?](#page-16-3)

**Hinweis:** Externe Querverweise in diesem Abschnitt beziehen sich auf das *Benutzerhandbuch zum GroupWise 7-WebAccess-Client*.

#### <span id="page-22-1"></span>**Ich bin an den GroupWise-Windows-Client gewöhnt. Auf welche Unterschiede stoße ich bei der Verwendung des WebAccess-Client?**

Siehe ["GroupWise-Client-Vergleich" auf Seite 29.](#page-28-0)

#### **Wo befindet sich die Registerkarte "Basis"?**

Bei der Ansicht "Basis" handelt es sich um eine neue Funktion im GroupWise® 7-Windows-Client. Sie ist im WebAccess-Client noch nicht verfügbar.

#### <span id="page-23-0"></span>**Wie verhindere ich, dass mein Passwort automatisch auf der WebAccess-Anmeldeseite angezeigt wird?**

Diese Funktion wird von Ihrem Webbrowser und nicht vom WebAcces-Client angeboten. Ziehen Sie die Dokumentation zu Ihrem Webbrowser zurate, um Anweisungen zur Deaktivierung dieser Funktion zu erhalten.

#### <span id="page-23-1"></span>**Was kann ich tun, wenn die Zeit für meine Sitzung überschritten wird, während ich an einer Nachricht arbeite?**

Wenn Ihr GroupWise-Administrator WebAccess konfiguriert hat, wie in "Festlegen des Zeitintervalls für inaktive Sitzungen" unter "WebAccess" im *GroupWise 7-Verwaltungshandbuch* beschrieben, sollten Sie eine Nachricht nicht verlieren, selbst wenn die Zeit für Ihre Sitzung überschritten wird. Sollten Sie unter diesen Umständen Nachrichten verlieren, wenden Sie sich an Ihren GroupWise-Administrator.

#### <span id="page-23-2"></span>**Wie richte ich eine automatische Antwort ein, mit der andere Personen informiert werden, dass ich im Urlaub/nicht im Büro bin?**

Siehe "Verwenden von Regeln".

#### <span id="page-23-3"></span>**Wie kann ich unten an jede Nachricht, die ich versende, Text (beispielsweise Kontaktinformationen) anfügen?**

Siehe "Automatisches Hinzufügen von Signaturen zu gesendeten Nachrichten".

#### **Meine persönlichen Daten im GroupWise-Adressbuch sind veraltet. Wie kann ich sie aktualisieren?**

Sie können die Daten im GroupWise-Adressbuch nicht selbst bearbeiten. Sie müssen sich an Ihren GroupWise-Administrator wenden, um Ihre persönlichen Daten zu aktualisieren.

#### <span id="page-23-4"></span>**Was bedeuten all die kleinen Symbole neben meinen Nachrichten?**

Siehe "Nachrichtenliste".

#### <span id="page-23-6"></span><span id="page-23-5"></span>**Warum verschwinden immer wieder Nachrichten aus meiner Mailbox?**

GroupWise führt regelmäßig Bereinigungen in Ihrer Mailbox durch, z. B. Archivieren oder Löschen alter Nachrichten. Wenn Sie den WebAccess-Client verwenden, werden Nachrichten gemäß der Standardeinstellungen archiviert oder gelöscht, die Ihr GroupWise-Administrator in ConsoleOne® bereitstellt, oder gemäß der Einstellungen, die Sie im GroupWise-Windows-Client bzw. Cross-Platform-Client festlegen. Siehe dazu:

- "Automatisches Archivieren von Nachrichten" in "Verwalten Ihrer Mailbox" im *Benutzerhandbuch zum GroupWise 7-Windows-Client*
- "Automatisches Archivieren von Nachrichten" in "Verwalten Ihrer Mailbox" im *Benutzerhandbuch zum GroupWise 7-Cross-Platform-Client*

#### <span id="page-24-0"></span>**Wie blockiere ich meine Mailbox für unerwünschte Nachrichten?**

Im WebAccess-Client sind Sie davon abhängig, was Ihr GroupWise-Administrator für Ihr GroupWise-System eingestellt hat. Siehe dazu "Blockieren von unerwünschter Email aus dem Internet" in "Internet Agent" im *GroupWise 7-Verwaltungshandbuch*.

Im GroupWise-Windows-Client haben Sie mehr Kontrolle darüber, was in Ihre Mailbox eingehen darf. Siehe dazu "Behandlung von unerwünschten Emails" unter "Arbeiten mit Nachrichten in der Mailbox" im *Benutzerhandbuch zum GroupWise 7-Windows-Client*.

Wenn Sie eine geringe Anzahl spezifischer Adressen blockieren möchten, können Sie eine Regel definieren. Siehe dazu "Verwenden von Regeln".

#### <span id="page-24-1"></span>**Kann ich Anlagen aus einer empfangenen Nachricht löschen?**

Nein. Dies ist zurzeit nicht möglich.

#### <span id="page-24-2"></span>**Ein Benutzer hat mir den Vertretungszugriff auf eine andere Mailbox gewährt. Wie funktioniert der Zugriff?**

Siehe "Vertreten der Mailbox eines anderen Benutzers".

#### **Wie leite ich alle meine eingehenden Emails aus meinem GroupWise-Konto an mein privates Email-Konto weiter?**

Siehe "Weiterleiten Ihrer Email an ein persönliches Konto".

#### **Wie sende ich eine Nachricht an ein Mobiltelefon?**

Die meisten Mobiltelefone beinhalten eine Email-Adresse für SMS-Nachrichten. Wenn Sie Ihre Nachricht an Ihr eigenes Mobiltelefon weiterleiten möchten, erfragen Sie die Email-Adresse Ihres Telefons bei Ihrem Mobilfunkbetreiber. Wenn Sie Ihre Nachricht an ein fremdes Mobiltelefon weiterleiten möchten, müssen Sie die Email-Adresse dieses Telefons kennen.

#### **In meiner Mailbox ist kein Platz mehr. Ich habe alles gelöscht, worauf ich verzichten kann. Was nun?**

Sie müssen den Papierkorb leeren, bevor Ihre Festplattenbelegung verringert wird.

# <span id="page-26-0"></span><sup>5</sup>**FAQ zu Nicht-GroupWise-Clients**

- [Wie greife ich von einem Handheld-Gerät auf meine GroupWise-Mailbox zu?](#page-26-1)
- [Wie greife ich über Microsoft Outlook auf meine GroupWise-Mailbox zu?](#page-26-2)
- [Wie greife ich über Evolution auf meine GroupWise-Mailbox zu?](#page-26-3)

#### <span id="page-26-1"></span>**Wie greife ich von einem Handheld-Gerät auf meine GroupWise-Mailbox zu?**

Siehe "Mobile Devices" (Mobile Geräte) unter "Non-GroupWise Clients (Nicht-GroupWise-Clients)" im *GroupWise 7 Interoperability Guide* (GroupWise 7-Interoperabilitätshandbuch).

#### <span id="page-26-2"></span>**Wie greife ich über Microsoft Outlook auf meine GroupWise-Mailbox zu?**

Siehe "Outlook Express" und "Microsoft Outlook" unter "Non-GroupWise Clients" (Nicht-GroupWise-Clients) im *GroupWise 7 Interoperability Guide* (GroupWise 7- Interoperabilitätshandbuch).

#### <span id="page-26-3"></span>**Wie greife ich über Evolution auf meine GroupWise-Mailbox zu?**

Siehe "Evolution" unter "Non-GroupWise Clients (Nicht-GroupWise-Clients)" im *GroupWise 7 Interoperability Guide* (GroupWise 7-Interoperabilitätshandbuch).

# <span id="page-28-0"></span><sup>6</sup>**GroupWise-Client-Vergleich**

Das GroupWise-Produkt umfasst vier Clients für den Zugriff auf Ihre GroupWise®-Mailbox:

- **Windows-Client:** Als bewährter Email-Client seit über einem Jahrzehnt ist der GroupWise-Windows-Client ein robuster und mit vollständigem Funktionsumfang ausgestatteter Zugriffspunkt von Ihrem Windows-Desktop auf Ihre GroupWise-Mailbox. Er bietet eine breite Palette an Funktionen für die Anforderungen von Neulingen bis zu fortgeschrittenen Benutzern.
- **Cross-Platform-Client:** Der erst 2004 eingeführte, vergleichsweise junge GroupWise-Cross-Platform-Client stellt Linux\*- und Macintosh\*-Benutzern die wichtigsten GroupWise-Funktionen zur Verfügung und bietet mit jeder neuen GroupWise-Version zusätzliche GroupWise-Funktionalität.
- **WebAccess-Client:** Der WebAccess-Client bietet in jeder Umgebung (Windows, Linux und Macintosh), in der ein Browser und eine Internet-Verbindung verfügbar sind, Zugriff auf Ihre GroupWise-Mailbox. Zusätzlich können Sie mit dem WebAccess-Client von drahtlosen Geräten wie Telefonen, Palm OS\*-Geräten und Windows CE-Geräten auf Ihre GroupWise-Mailbox zugreifen. Manche GroupWise-Funktionen sind wegen der schwierigen Implementierung in einer Browser-basierten Umgebung eingeschränkt. Einige erweiterte Funktionen wurden jedoch mithilfe von Java\*-Applets implementiert.
- **Outlook Connector:** Mit dem zuerst in GroupWise 7 eingeführten GroupWise® Connector für Outlook\* können Sie Outlook verwenden, um mit Outlook auf Ihre Email-Nachrichten, Ihren Kalender und andere Daten für die Zusammenarbeit zuzugreifen, die in einer GroupWise-Mailbox gespeichert sind. Mit GroupWise-Connector für Outlook können Sie weiterhin in der gewohnten Outlook-Umgebung arbeiten; eine Schulung für GroupWise ist nicht erforderlich.

Die folgenden Tabellen vergleichen die Aufgaben, die in den verschiedenen GroupWise-Clients ausgeführt werden können:

- [Abschnitt 6.1, "Nachrichtenaufgaben", auf Seite 29](#page-28-1)
- [Abschnitt 6.2, "Kalenderaufgaben", auf Seite 33](#page-32-0)
- [Abschnitt 6.3, "Adressbuchaufgaben", auf Seite 34](#page-33-0)
- [Abschnitt 6.4, "Ordnerverwaltungsaufgaben", auf Seite 34](#page-33-1)
- [Abschnitt 6.5, "Vertretungsaufgaben", auf Seite 35](#page-34-0)
- [Abschnitt 6.6, "Dokumentverwaltungsaufgaben", auf Seite 35](#page-34-1)

## <span id="page-28-1"></span>**6.1 Nachrichtenaufgaben**

- $\bullet$  [Abschnitt 6.1.1, "Mailbox-Typen", auf Seite 30](#page-29-0)
- [Abschnitt 6.1.2, "Nachrichtenkategorien", auf Seite 30](#page-29-1)
- $\bullet$  [Abschnitt 6.1.3, "Nachrichtenbehandlung", auf Seite 30](#page-29-2)
- [Abschnitt 6.1.4, "Nachrichtenerstellung", auf Seite 31](#page-30-0)
- [Abschnitt 6.1.5, "Werkzeuge", auf Seite 31](#page-30-1)
- [Abschnitt 6.1.6, "Sendeoptionen", auf Seite 32](#page-31-0)

### <span id="page-29-0"></span>**6.1.1 Mailbox-Typen**

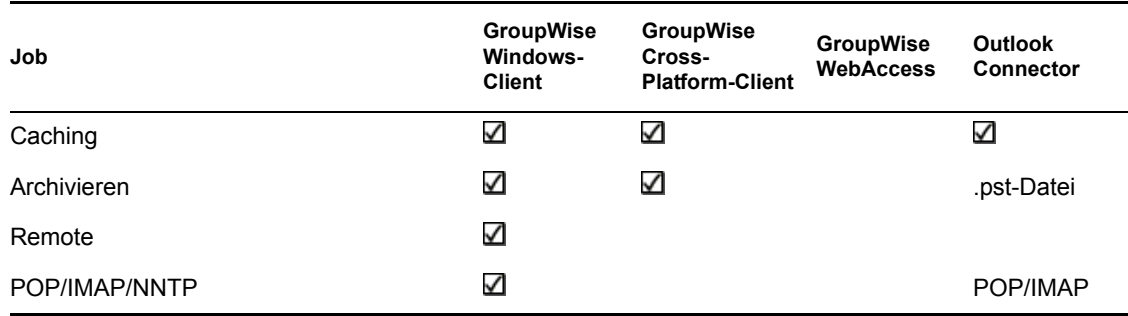

### <span id="page-29-1"></span>**6.1.2 Nachrichtenkategorien**

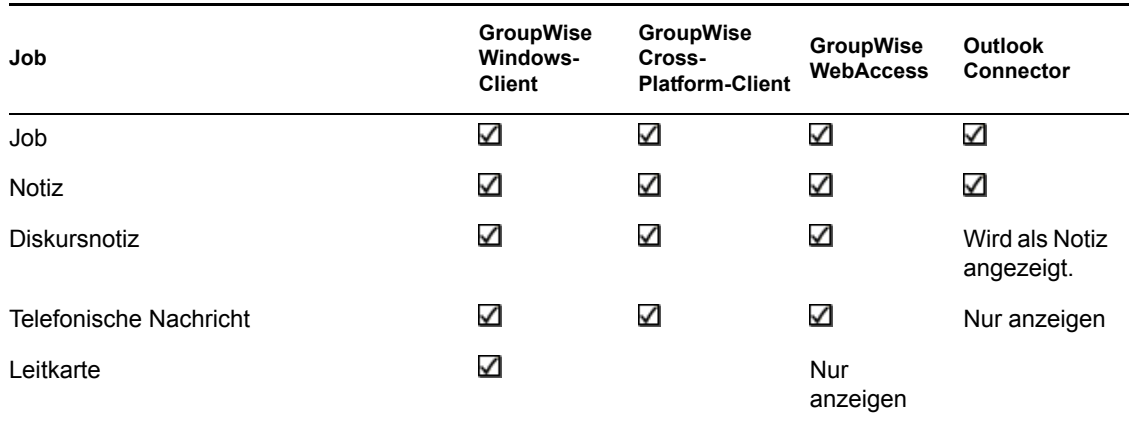

### <span id="page-29-2"></span>**6.1.3 Nachrichtenbehandlung**

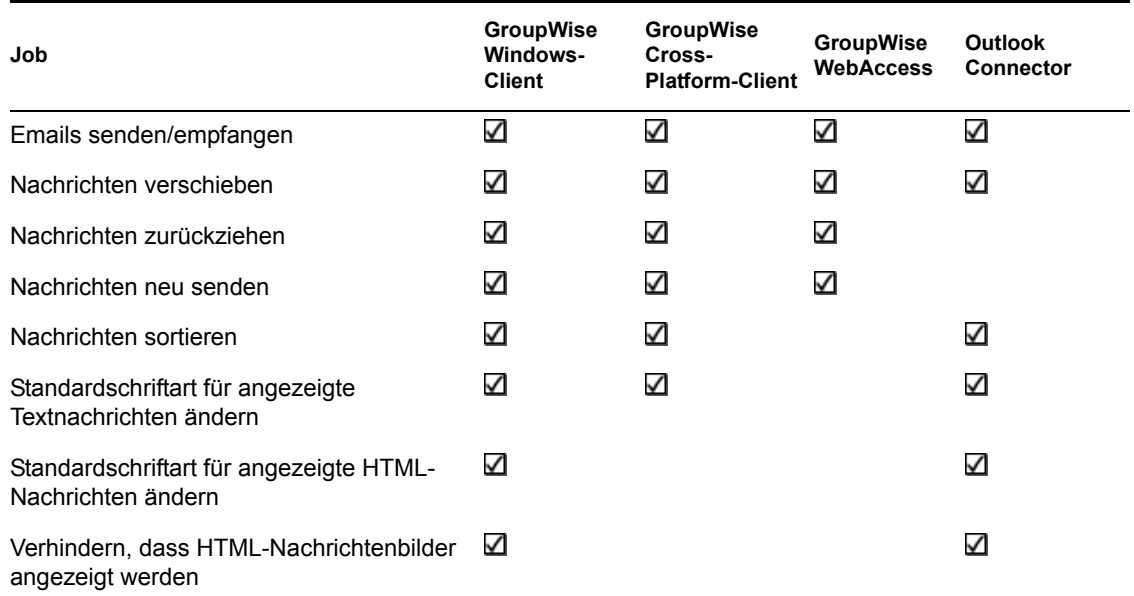

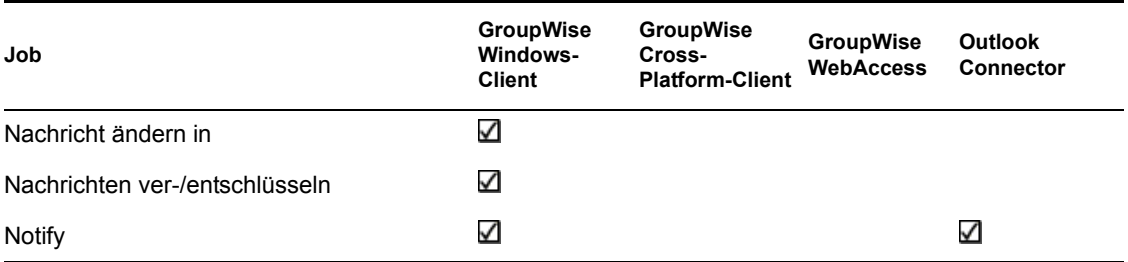

## <span id="page-30-2"></span><span id="page-30-0"></span>**6.1.4 Nachrichtenerstellung**

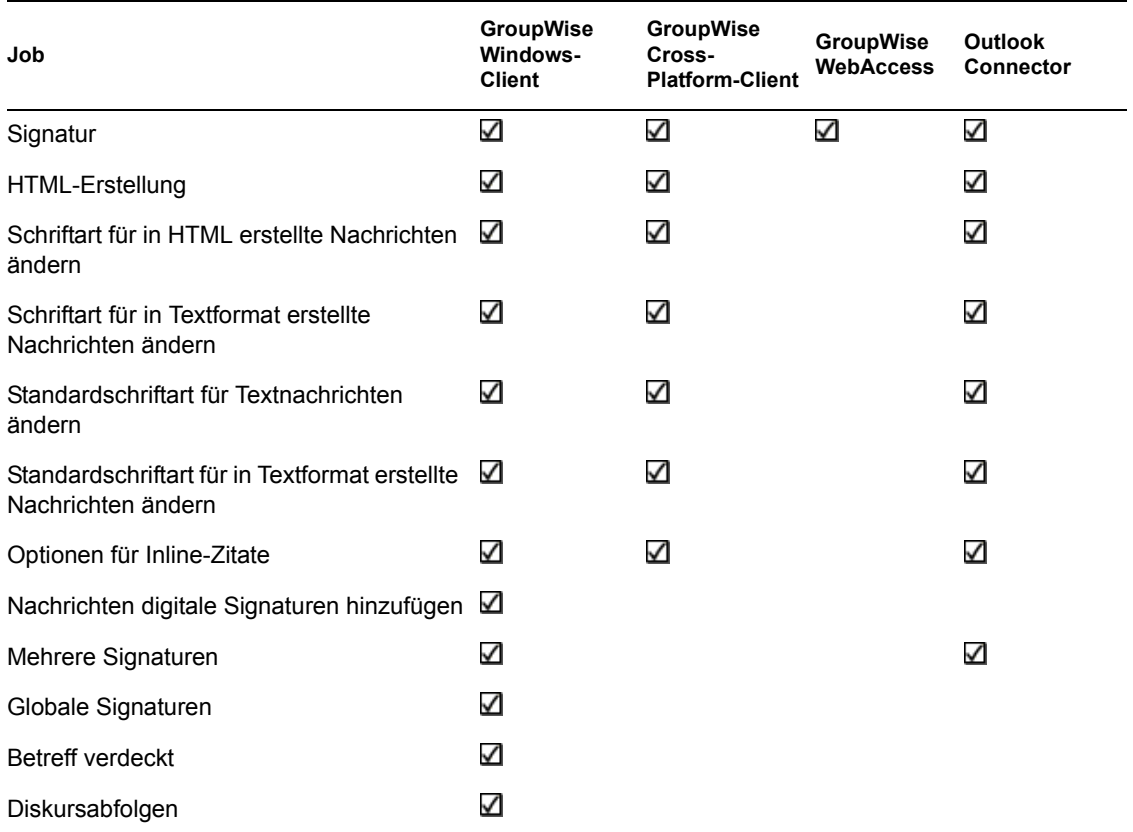

### <span id="page-30-3"></span><span id="page-30-1"></span>**6.1.5 Werkzeuge**

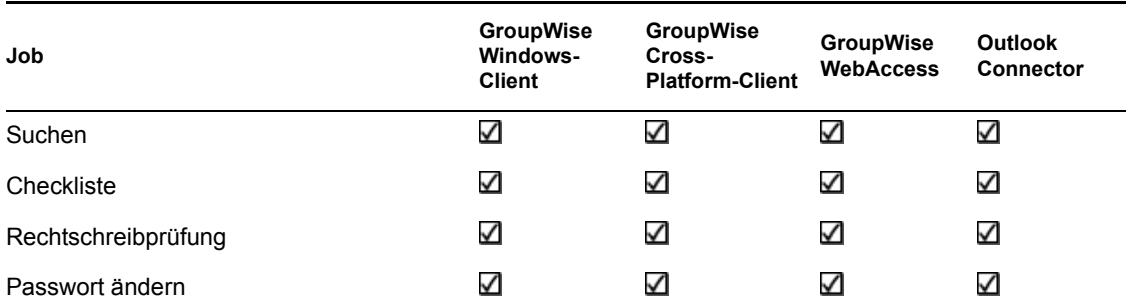

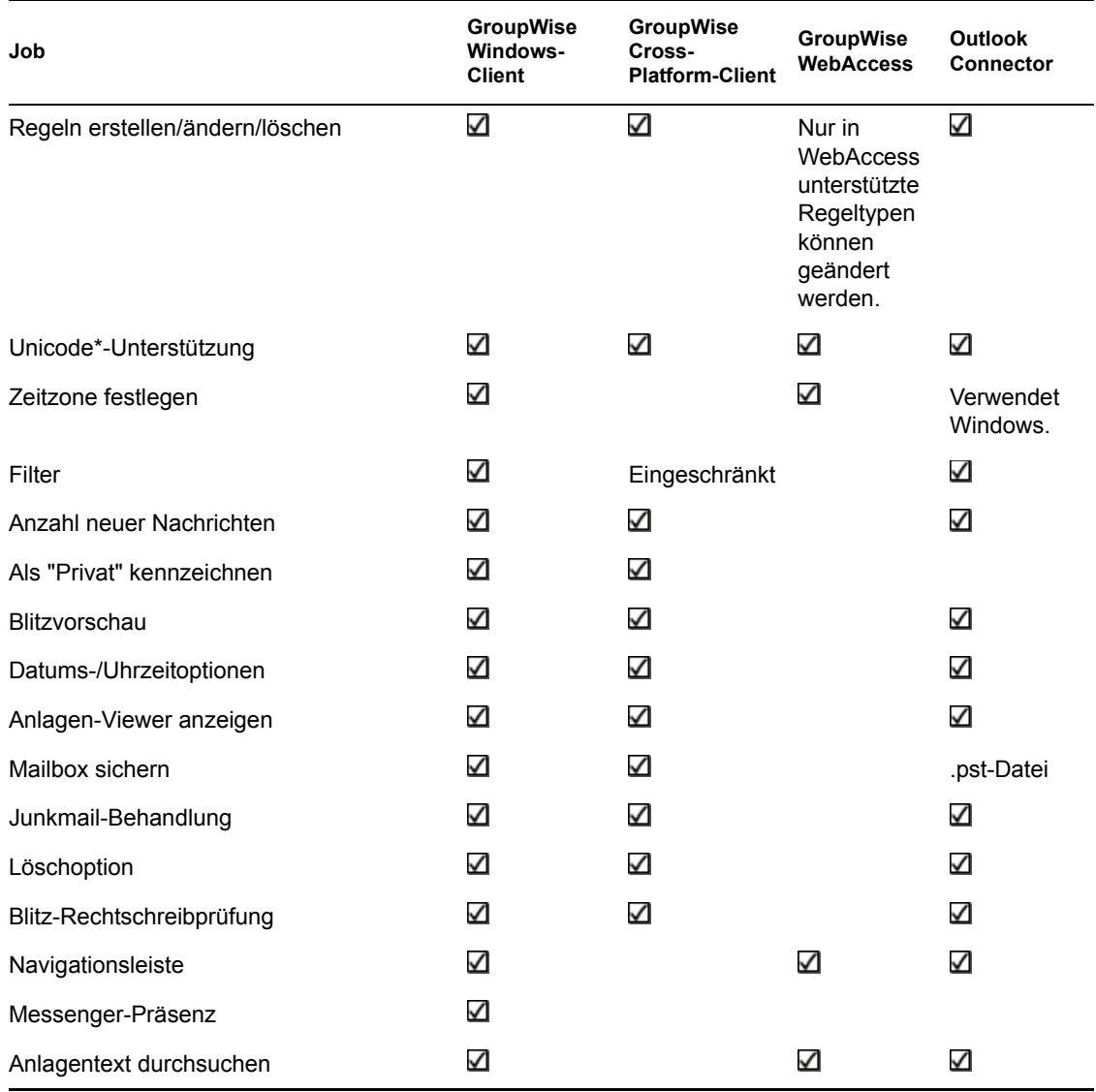

### <span id="page-31-0"></span>**6.1.6 Sendeoptionen**

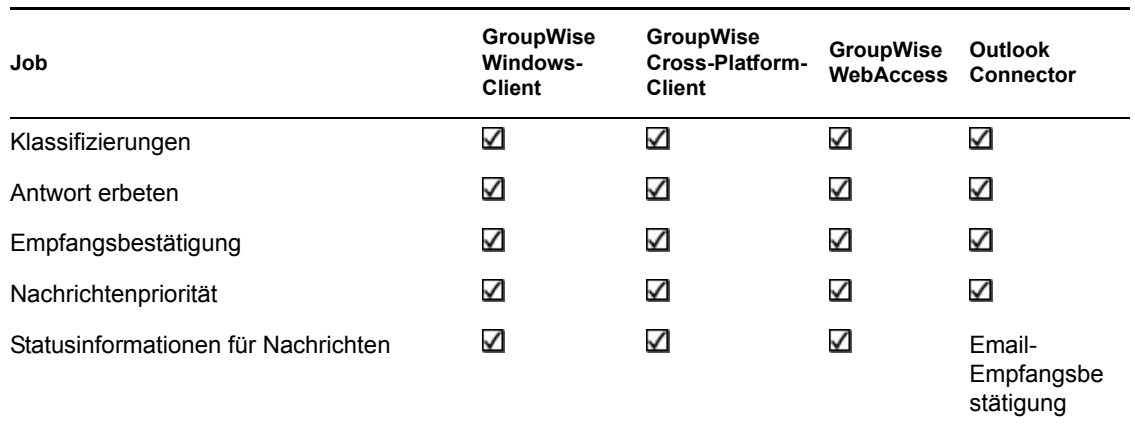

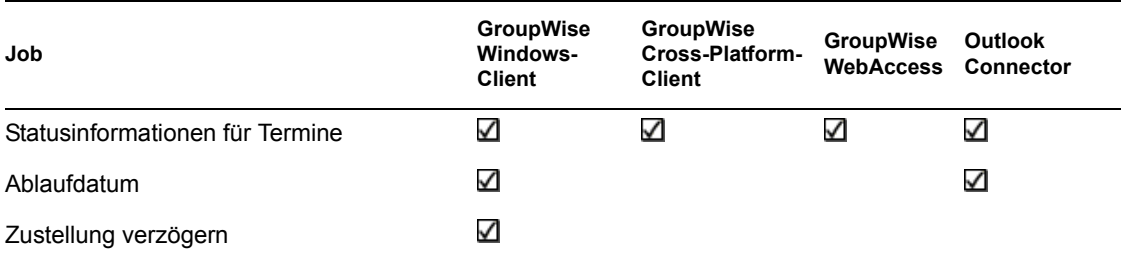

## <span id="page-32-0"></span>**6.2 Kalenderaufgaben**

- $\bullet$  [Abschnitt 6.2.1, "Planung", auf Seite 33](#page-32-1)
- <span id="page-32-3"></span>• [Abschnitt 6.2.2, "Layouts", auf Seite 33](#page-32-2)

### <span id="page-32-1"></span>**6.2.1 Planung**

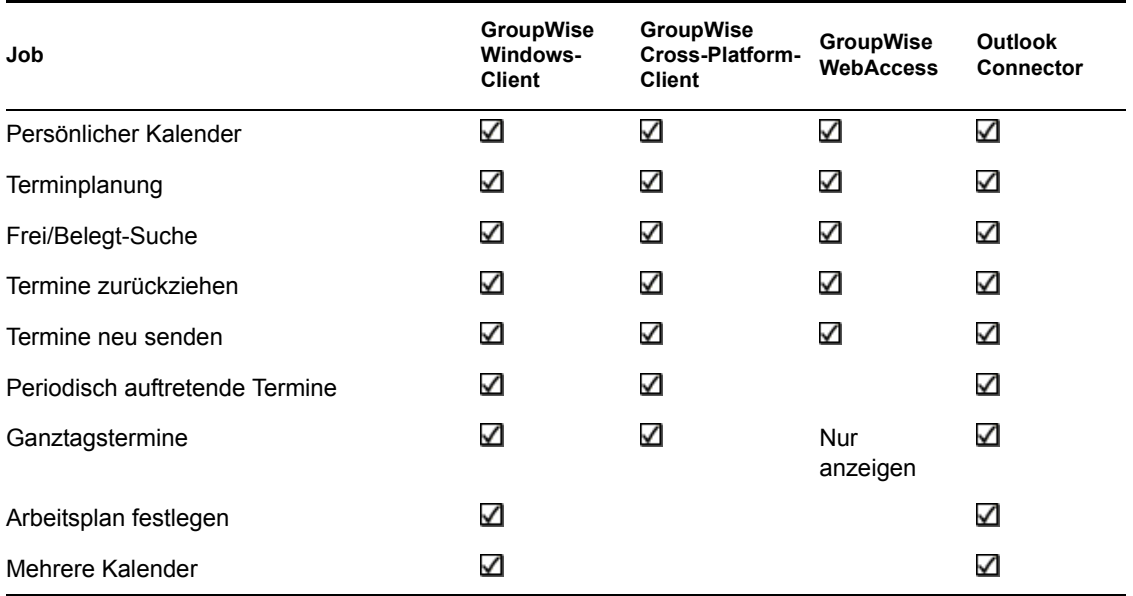

### <span id="page-32-2"></span>**6.2.2 Layouts**

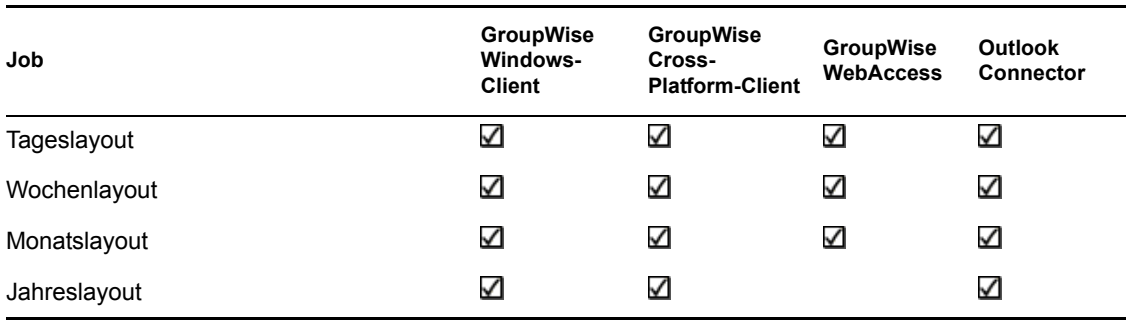

## <span id="page-33-2"></span><span id="page-33-0"></span>**6.3 Adressbuchaufgaben**

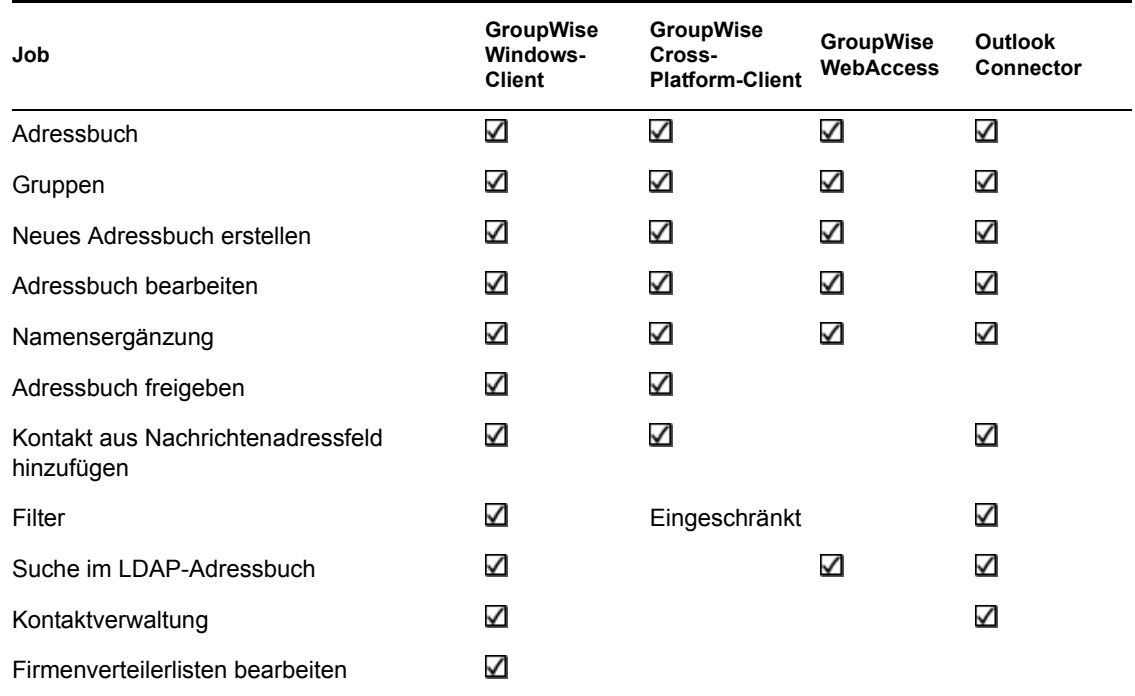

## <span id="page-33-3"></span><span id="page-33-1"></span>**6.4 Ordnerverwaltungsaufgaben**

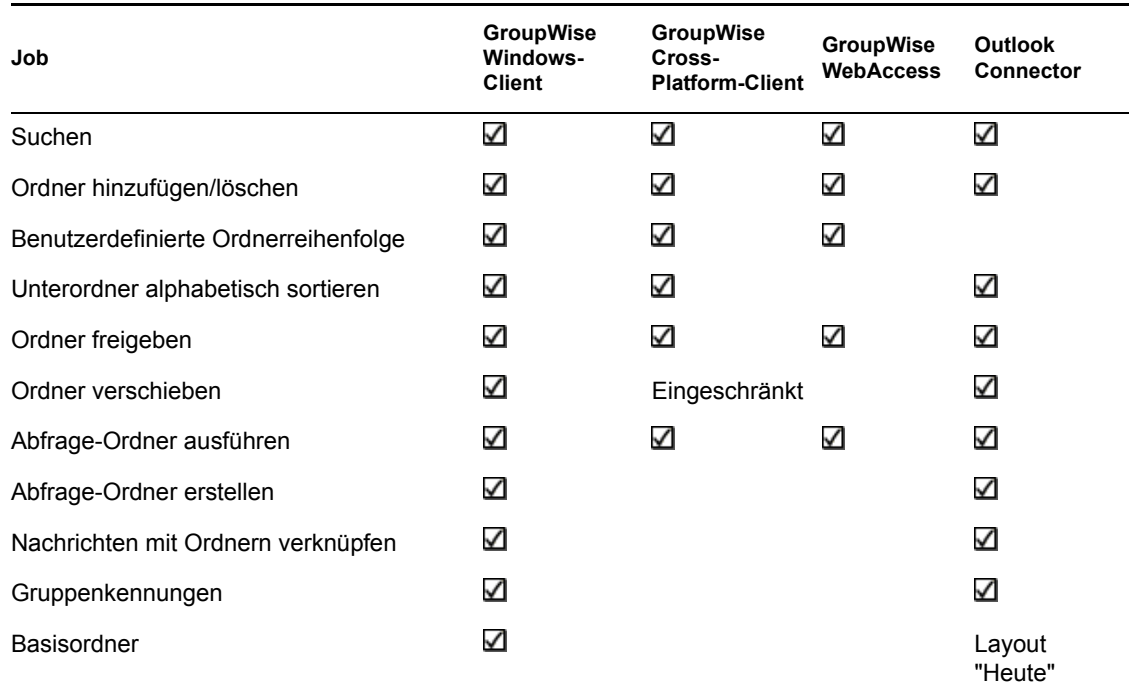

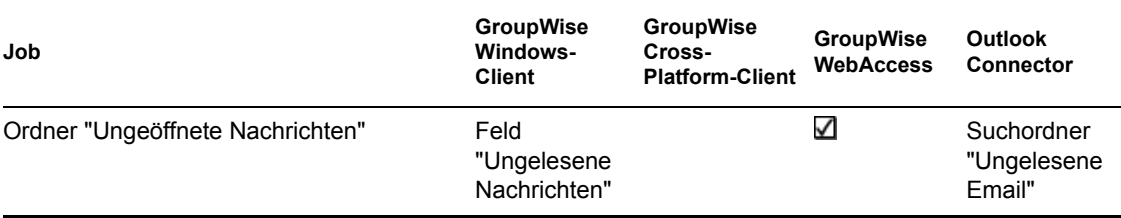

## <span id="page-34-2"></span><span id="page-34-0"></span>**6.5 Vertretungsaufgaben**

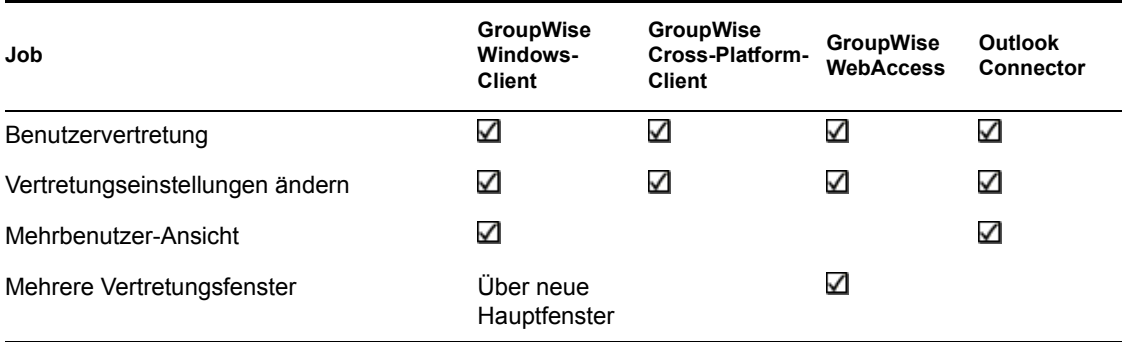

## <span id="page-34-1"></span>**6.6 Dokumentverwaltungsaufgaben**

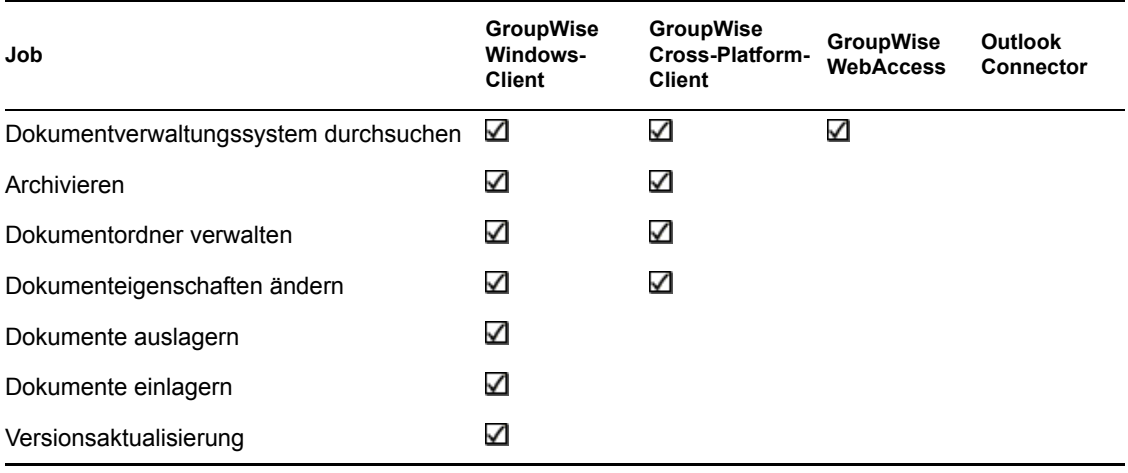

# <span id="page-36-0"></span><sup>7</sup>**Wo bekomme ich weitere Hilfe?**

Neben der GroupWise®-Produktdokumentation bieten folgende Ressourcen weitere Informationen zu GroupWise 7:

- [Novell® Support-Knowledgebase](http://support.novell.com/search/kb_index.jsp) (http://support.novell.com/search/kb\_index.jsp)
- [Novell GroupWise Support Forum](http://support.novell.com/forums/2gw.html) (http://support.novell.com/forums/2gw.html)
- [Novell GroupWise Support Community](http://support.novell.com/products/groupwise/) (http://support.novell.com/products/groupwise/)
- [Novell GroupWise Cool Solutions](http://www.novell.com/coolsolutions/gwmag) (http://www.novell.com/coolsolutions/gwmag)
- [Produkt-Website für Novell GroupWise](http://www.novell.com/products/groupwise) (http://www.novell.com/products/groupwise)
- [BrainStorm, Inc.\\*, der Novell-Partner für Endbenutzerschulungen](http://www.brainstorminc.com/vendors/default.asp) (http:// www.brainstorminc.com/vendors/default.asp)

7

# <span id="page-38-0"></span><sup>8</sup>**Aktualisierungen der Dokumentation**

In diesem Abschnitt werden Aktualisierungen des Dokuments *Häufig gestellte Fragen (FAQ) zum GroupWise 7-Client* aufgelistet, die seit der ersten Version von GroupWise® 7 vorgenommen wurden. Diese Informationen sollen Sie auf dem neuesten Stand hinsichtlich Aktualisierungen an der Dokumentation und gegebenenfalls an der Software (z. B.Support Pack-Versionen) halten.

Die Informationen werden entsprechend dem Datum gruppiert, an dem *Häufig gestellte Fragen (FAQ) zum GroupWise 7-Client* veröffentlicht wurde. In jedem mit Datum versehenen Abschnitt werden Aktualisierungen nach den Namen der Hauptabschnitte des Inhaltsverzeichnisses aufgeführt.

Das Dokument *Häufig gestellte Fragen (FAQ) zum GroupWise 7-Client* wurde an folgenden Tagen aktualisiert:

- $\triangleleft$  [Abschnitt 8.1, "15. Juni 2006 \(GroupWise 7 SP1\)", auf Seite 39](#page-38-1)
- $\bullet$  [Abschnitt 8.2, "30.11.05", auf Seite 40](#page-39-0)

### <span id="page-38-1"></span>**8.1 15. Juni 2006 (GroupWise 7 SP1)**

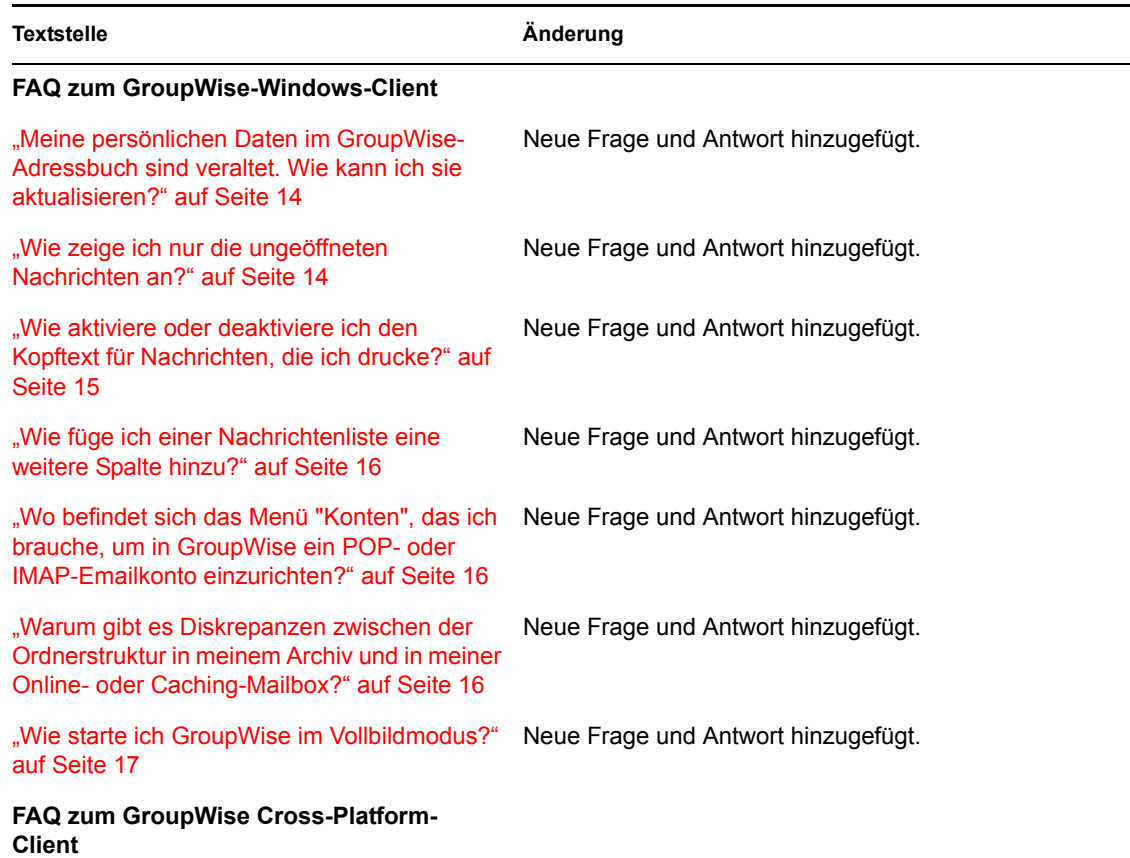

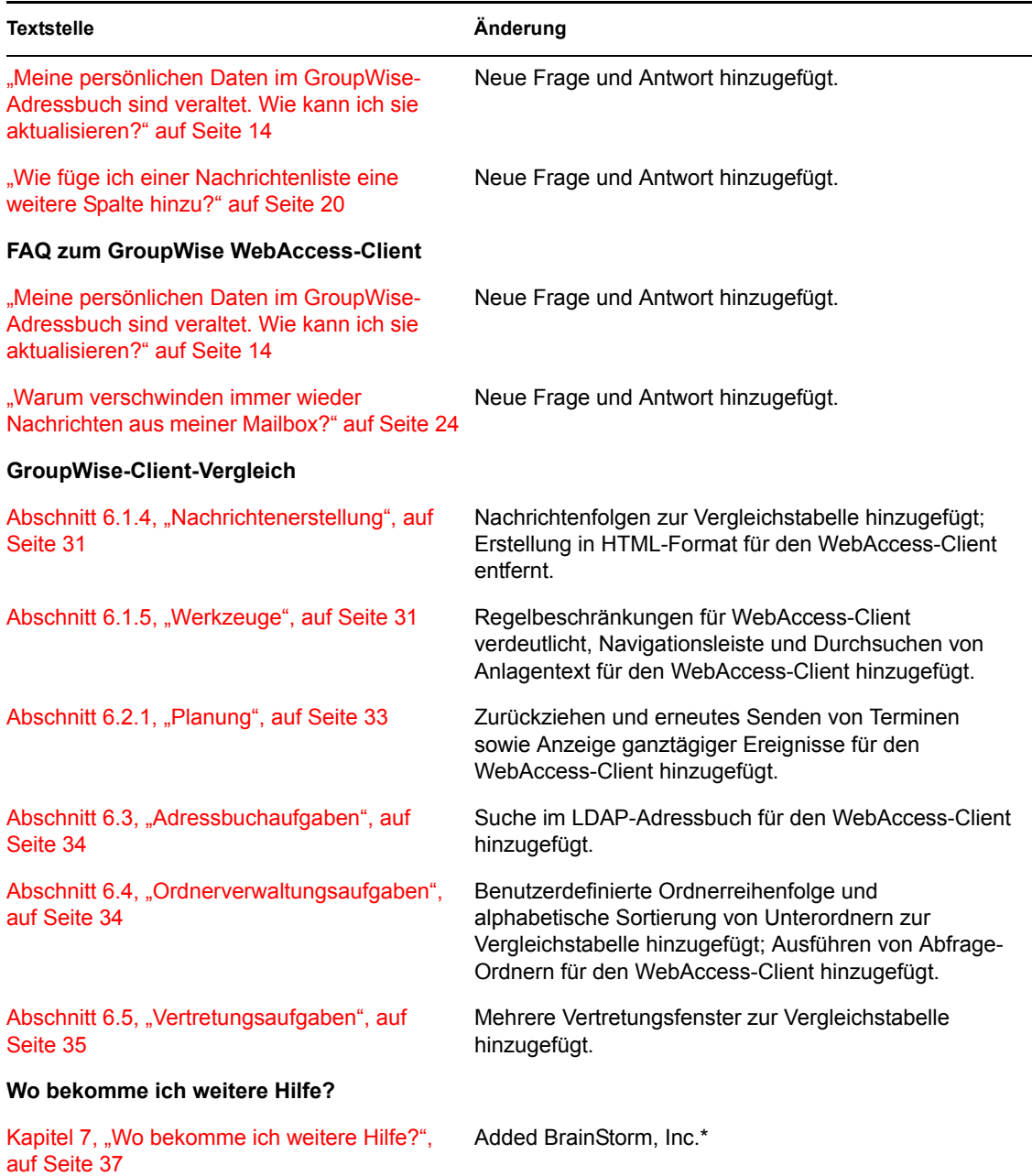

## <span id="page-39-0"></span>**8.2 30.11.05**

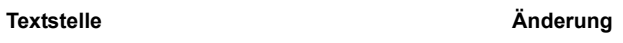

#### **FAQ zum GroupWise-Windows-Client**

["Kann ich mein GroupWise-Archiv auf eine CD](#page-16-5) Neue Frage und Antwort hinzugefügt. übertragen, um auf meiner Arbeitsstation Platz zu sparen, und dann auf der CD darauf zugreifen, wenn ich alte Nachrichten ansehen [möchte?" auf Seite 17](#page-16-5)

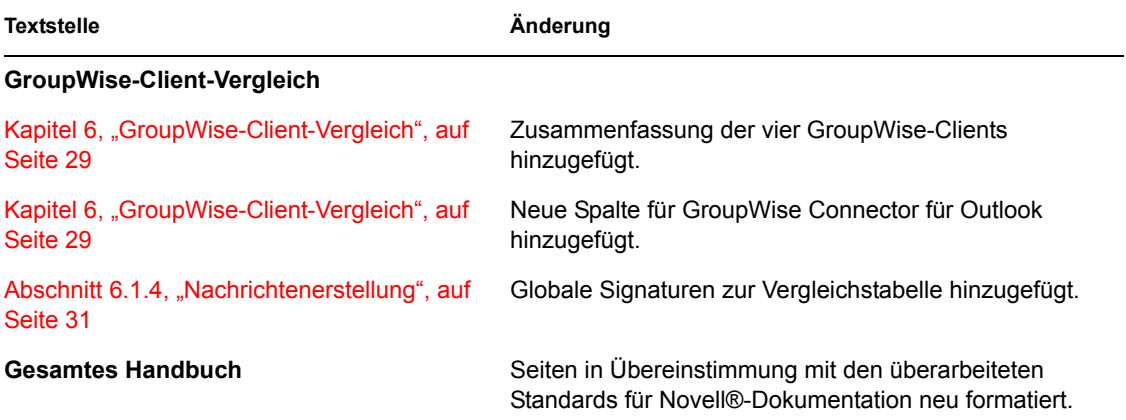